# ADD QUESTIONS FORUM

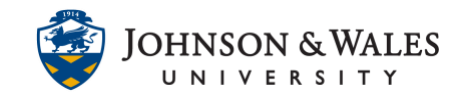

Instructors can add a Questions forum to the course left menu for commonly asked questions from students.

# Instructions

1. Go to your ulearn course and click on the Add Menu Item icon (+). Select **Tool Link** from the menu that appears.

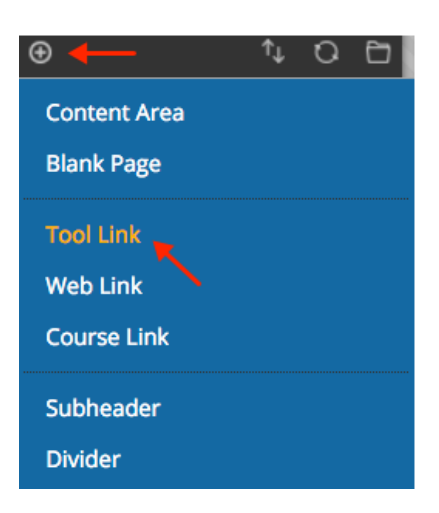

2. Enter a **name** "Discussions" and from the Type menu choose **Discussion Board**. If desired, make it **available to users** (especially if you want it to be a shortcut to the Discussion board). Click **Submit**.

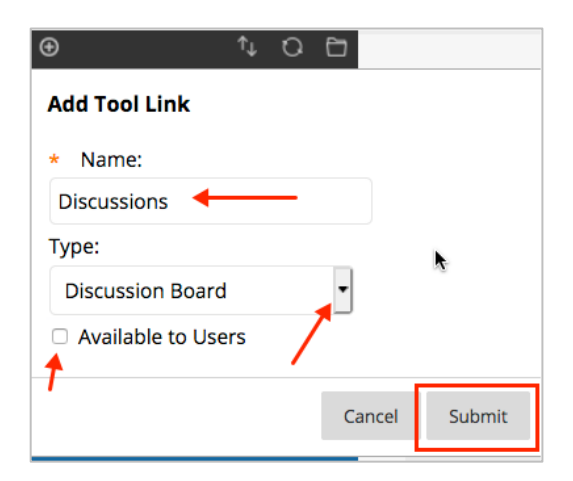

3. Locate and **click** on the Discussions tool link you just created.

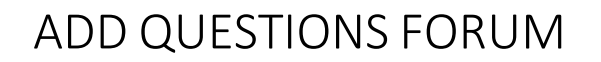

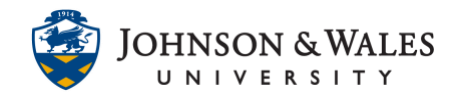

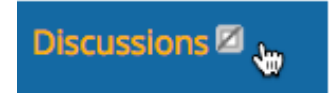

4. Click on Create Forum.

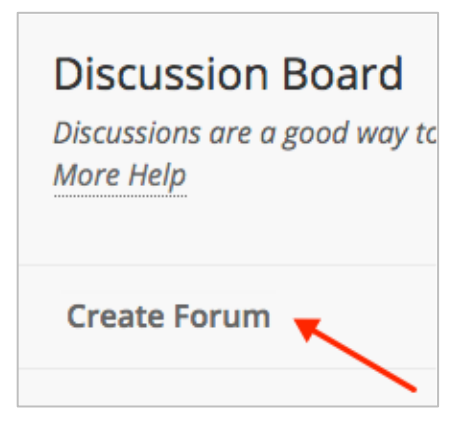

5. Provide a **name** and enter a **description** in the box on how you plan to use the forum.

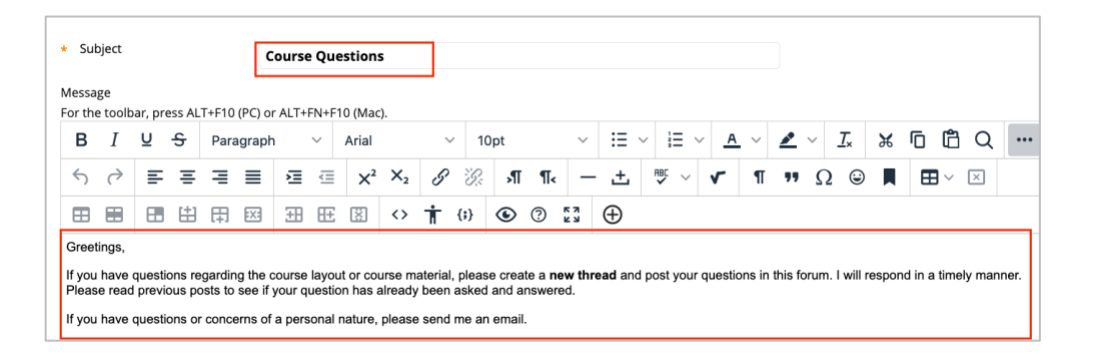

6. Make sure that **Yes** is the selected option for Available. You can enter dates if you wish, such as a display until date for end of the semester.

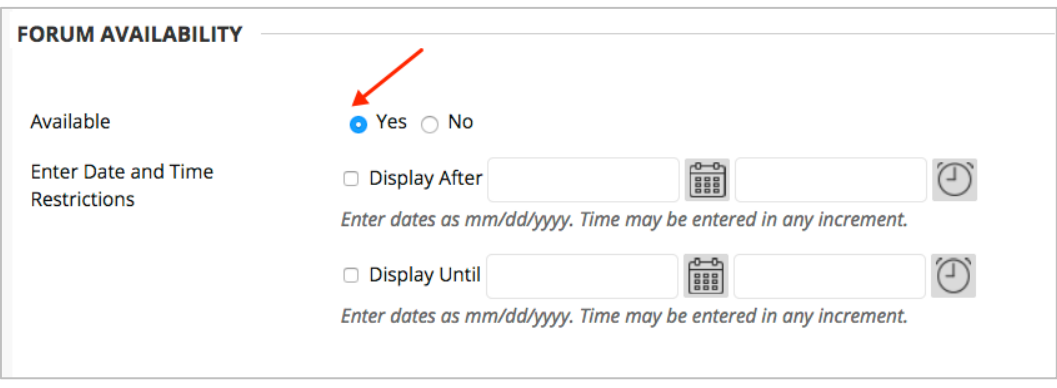

#### **Instructional Design & Technology**

## **Online Education**

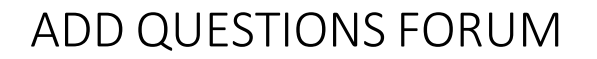

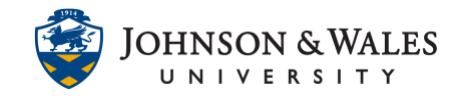

7. In the Forum Settings area of the page, make sure **Standard View** is the default and that there is **No Grading in Forum**.

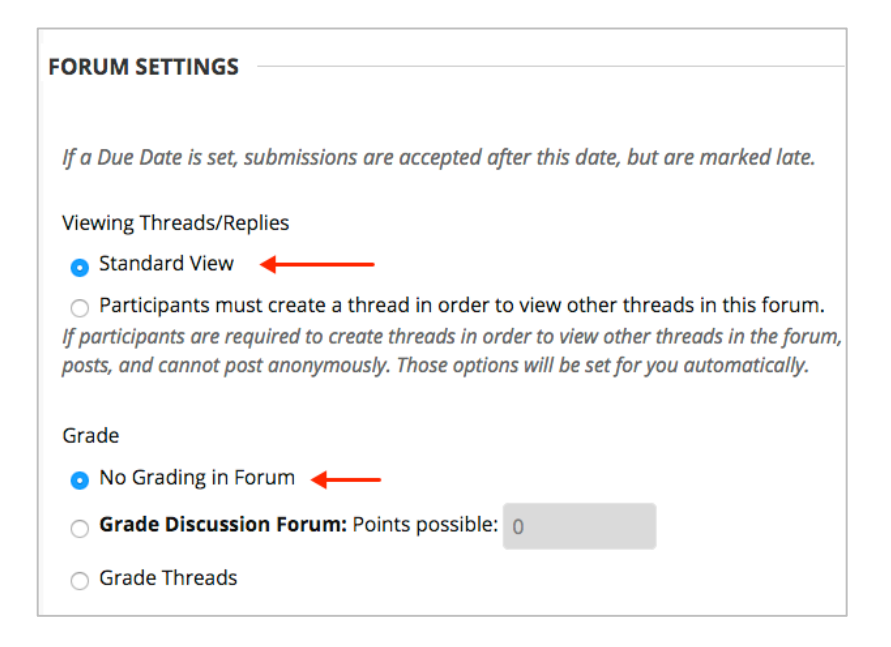

8. In the Subscribe section, ensure that members can subscribe to the forum (they will be emailed when their question is answered in the forum if they subscribe). Choose the checked default options. When done, click **Submit**.

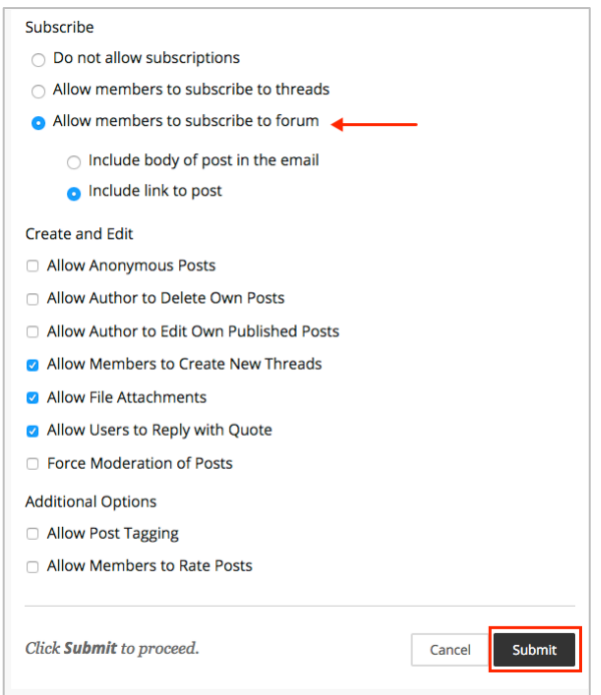

#### **Instructional Design & Technology**

## **Online Education**

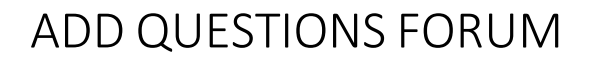

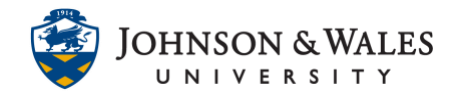

9. The forum has been created. **Click** on it.

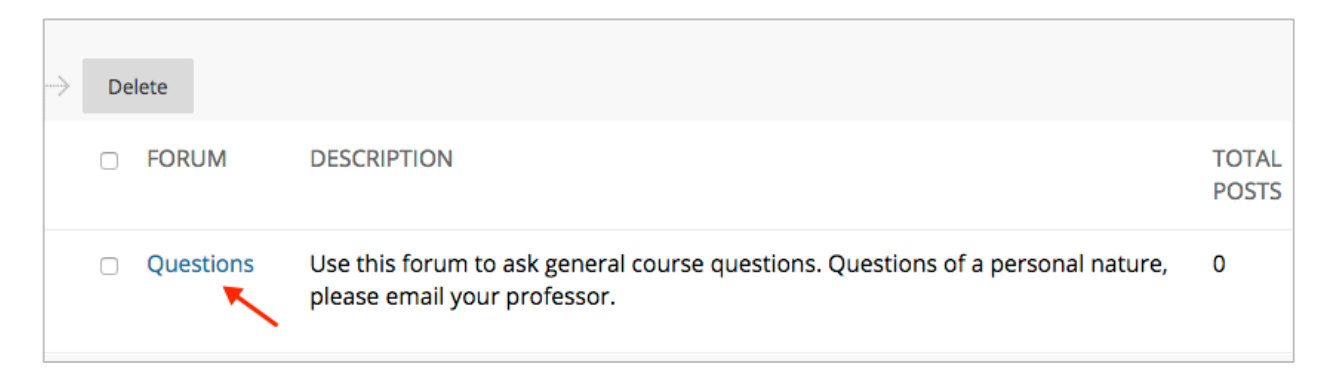

10. Click **Subscribe**. When students post in the forum, you will get an email from ulearn. You will need to get into the forum to read their question or post.

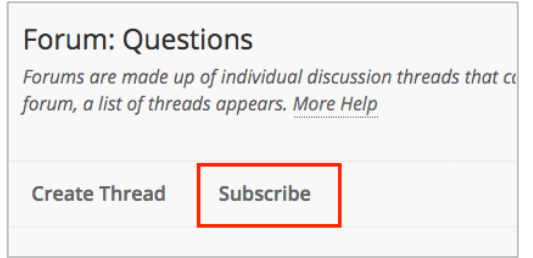

11. Now go back to the course menu and click the Add Menu Item icon (+). Click on **Course Link.**

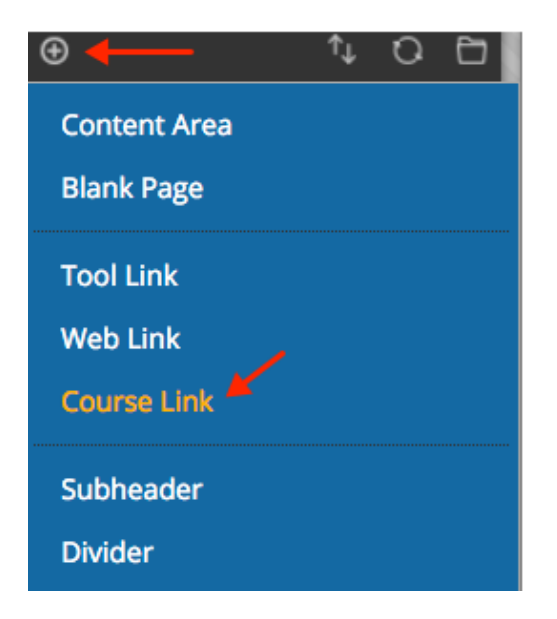

12. Next to the Location box, click the **Browse** button.

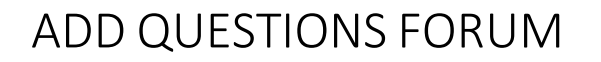

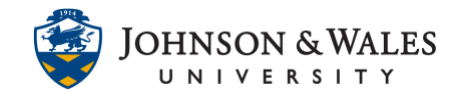

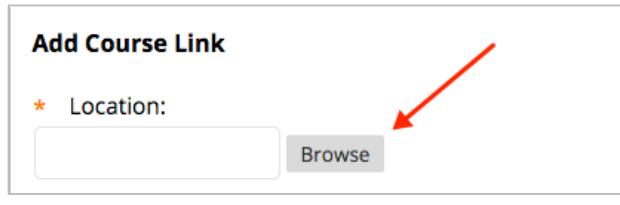

13. A menu window appears. Scroll all the way down and click on the **Questions** forum you created earlier (you must click the name of the particular forum and not on "Discussions".

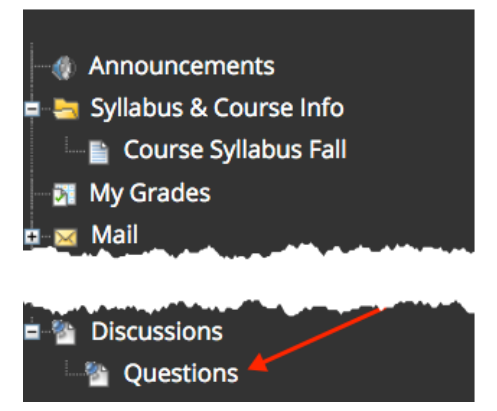

14. Provide a **name**, "Questions". Make sure **Available to Users** has a check in the box and then click **Submit**.

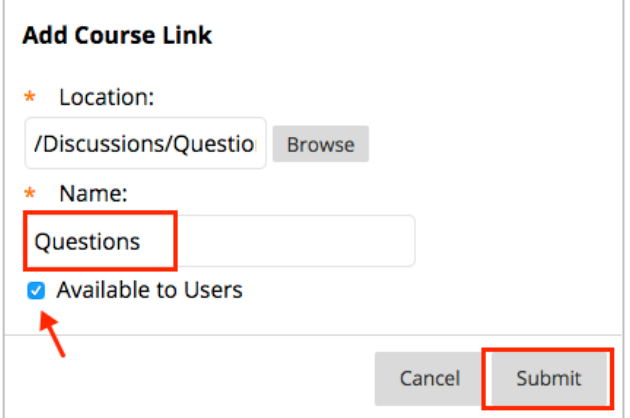

15. The Questions forum has been created and will take the students directly to that particular forum.

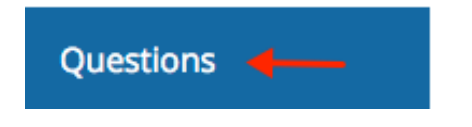